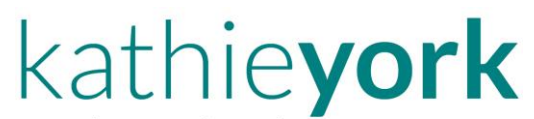

Where tech and text converge Online. On paper. Gotcha covered.

'Office tech' wrangling · Technical writing/testing · Copywriting

## **May 15, 2021**

A recent Windows update morphed my MSWord® files to Notepad documents on my PC.

If something similar happened to you, you might want to use this method to repair **all** affected files.

I'd forgotten about this process until my PC specialist used it to fix my documents.

This example is for reformatting (computer-wide) corrupted MSWord files **back** to Word on a PC.

However, the procedure should work for other file types as well, and there may be a similar 'fix' for Macs.

Proceed at your own risk, as they say, but this worked for me.

## **Fixing corrupted filenames on your PC**

- 1. **Right**-click any corrupted file of the type you're fixing (for this example, an MSWord file).
- 2. Hover over 'Open with' on the menu that appears after you right-click on the document.
- 3. Click 'Choose another app' from the 'Open with' submenu. (Ignore 'Word' if it's here. You're not opening just this single document.)

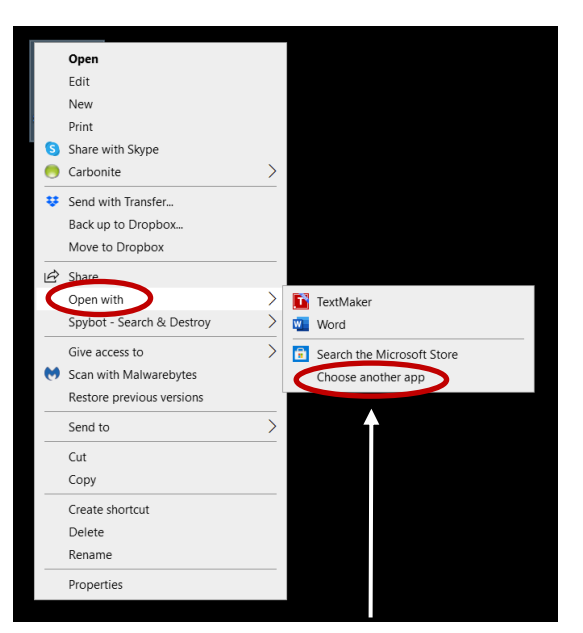

When you click 'Choose another app,' this screen appears:

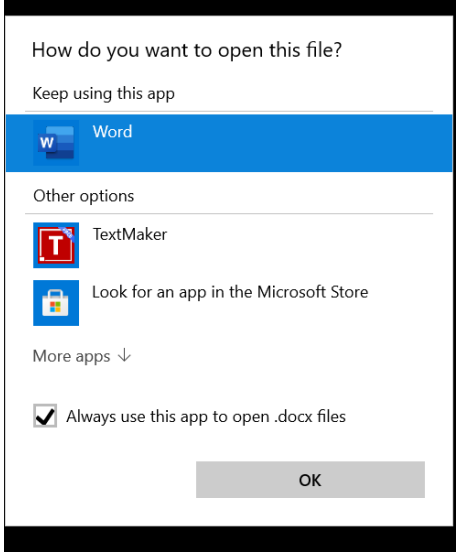

Windows knows the original file type (go figure) and should list that application (Word, here).

**If the application you need is here**, go to #4.

**If the application you need is not listed**, please contact me. No invoice. It won't take long to talk you through this, but it can get a little complicated.

4. Ensure the box for 'Always use this app to open stiller et files' is checked. You are repairing **all** corrupted files (computer-wide).

Since the Word icon is selected (in the sample), Windows automatically added '.docx' for the checkbox file type. It knows the application you used because you started this process by rightclicking on that type of document. Well … what used to be that type of document!

- 5. Make sure the program's icon the application you're converting **to** is highlighted. If it is not, click to highlight it.
- 6. Click the "OK" button.

## **That should do it! Let me know if you have questions.**

*This document was written after the fact and was not tested with corrupted files. Please let me know if something is unclear or if I've missed a step I could not recreate for these instructions.*